#### บทที่ 4

### การทดสถานิปรแกรม

การทดสอบโปรแกรมเลียนแบบเทอร์มินัลภาษาไทย CUTE 2.10 จะแบ่งออกเป็น 2 ส่วน 1. ทดสอบการเชื่อมต่อกับเครื่องคอมพิวเตอร์แม่ข่ายชนิดต่าง ๆ ภายใต้ โพรโตคอล ที่ซีพี/ไคพี

2. ทดสอบการใช้งานโปรแกรมเลียนแบบเทอร์มินัลภาษาไทย CUTE 2.10 ภายใต้เอ็มเอสดอสวินโดว์ ของไมโครซอฟต์วินโดว์

# การติดตั้งโปรแกรม CUTE 2.10

การติดตั้งโปรแกรมเ<mark>ลี่ยนแบบเทอร์มินัลภาษาไทย C</mark>UTE 2.10 โดยการลำเนากลุ่มแฟ้ม ข้อมูลต่าง ๆ ของโปรแกรมเลียนแบบเทอร์มินัลภาษาไทย CUTE 2.10 ลงสู่ฮาร์ดดิสก์ (hard disk) ของเครื่องไมโครคอมพิวเตอร์ที่มีเน็ตเวอร์คอินเตอร์เฟสการ์ด ชึ่งก่อนการทดสอบโปรแกรมต้อง ทำการติดตั้งโปรแกรมแพกเก็ตไดร์เวอร์ (packet driver)... ที่ใช้ขับเน็ตเวอร์คอินเตอร์เฟสการ์ด ชนิดนั้น ๆ ก่อน

## อุปกรณ์ที่ใช้ในการทดสอบโปรแกรม CUTE 2.10

อุปกรณ์ที่ใช้ในการท<sup>ี่</sup>ดสอบโปรแกรมเลียนแบบเทอร์มินัลภาษาไทย CUTE 2.10 นี้มีหลาย ชนิด ชึ่งสามารถแบ่งเป็นกลุ่ม ๆ ได้ดังต่อไปนี้

1. เครื่องไมโครคอมพิวเตอร์ที่ใช้ในการทดสอบ ซึ่งมีอุปกรณ์ภายในที่สำคัญดังนี้

- 1.1 หน่วยประมวลผล (CPU) 80486 DX2
- 1.2 หน่วยความจำขนาด 16 เมกะไบต์
- 1.3. ฮาร์ดดิกล์ขนาดความจุ 428 เมกะไบต์
- 1.4. เน็ตเวอร์คอินเตอร์เฟสการ์ดของบริษัท 3COM รุ่น EtherLink III

2. ซอฟต์แวร์ที่สำคัญ ที่ใช้ในการทดสอบมีดังนี้

2.1 ไมโครซอฟต์วินโดว์ เวอร์ชั่น 3.11

2.2 โปรแกรมเลียนแบบเทอร์มินัลภาษาไทย CUTE 2.10

2.3 โปรแกรมแพกเก็ตไดเวอร์ EtherLink III

3. เครื่องระบบแม่ข่ายต่าง ๆ ที่ใช้ในการทดสอบ

เครื่องระบบแม่ข่ายที่ใช้ทดสอบ อาทิ SUN HP IBM SGI DEC Prime CD4000 Cyber และเครื่องไมโครคอมพิวเตอร์ที่ใช้ระบบปฏิบัติการยูนิกส์ เข่น Solaris x86 SCO Unix และ Linux เป็นต้น

## ผลการทดสอบโปรแกรม CUTE 2.10

1. ผลการทดสอบการเชื่อมต่อกับเครื่องแม่ข่ายชนิดต่าง ๆ ภายใต้โพรโตคอล ทีซีพี/ไอพี

จากการทดสอบและเปรียบเทียบโปรแกรม CUTE 2.10 กับ โปรแกรม CUTE 2.03 ในการเชื่อมต่อกับเครื่องแม่ข่ายต่าง ๆ บนระบบเครือข่ายที่มีโพรโตคอล ทีซีพี/ไอพี โดยทำการ ทดสอบเชื่อมต่อกับเครื่องแม่ข่ายบนระบบเครือข่ายต่าง ๆ อาทิ ระบบเครือข่ายภายในเครือบริษัท ชีดีจี กรุ๊ป ระบบเครือข่ายภายในสำนักงานทะเบียนราษฎร์ ระบบเครือข่ายภายในจุฬาลงกรณ์ มหาวิทยาลัย ระบบเครือข่ายภายในที่ไม่ได้ต่อเข้ากับระบบเครือข่ายอื่น ๆ ระบบเครือข่ายใน อินเตอร์เน็ต เป็นต้น ซึ่งสามารถแสดงได้ดังตารางที่ 4.1 แสดงผลการทดสอบเปรียบเทียบ CUTE 2.03 กับ CUTE 2.10 ในการเชื่อมต่อกับเครื่องแม่ข่ายภายใต้ ทีซีพี/ไอพี

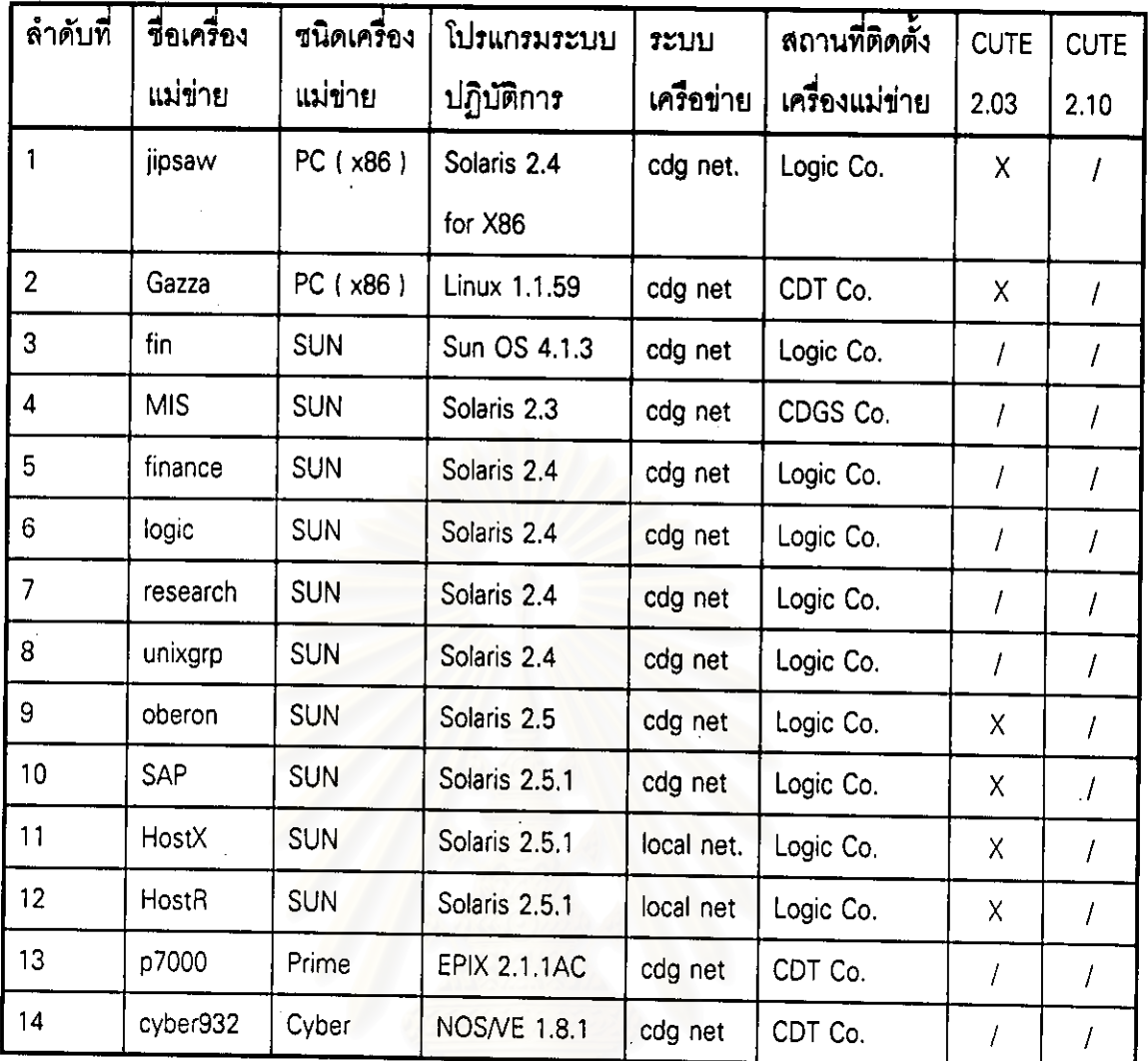

สามารถติดต่อกับเครื่องแม่ข่ายได้ ไม่สามารถติดต่อกับเครื่องแม่ข่ายได้ ชื่อของระบบเครือข่ายภายในเครือบริษัท ซีดีจี กรุ๊ป ชื่อของระบบเครือข่ายภายในสำนักงานทะเบียนราษฎร์ ชื่อของระบบเครือข่ายภายในจุฬาลงกรณ์ มหาวิทยาลัย ระบบเครือข่ายภายในที่ไม่ได้ต่อเข้ากับระบบเครือข่ายอื่น ๆ ระบบเครือข่ายในอินเตอร์เน็ต

ตารางที่ 4.1 แสดงผลการทดสอบเปรียบเทียบ CUTE 2.03 กับ CUTE 2.10 ในการเชื่อมต่อ กับเครื่องแม่ข่ายภายใต้ ทีซีพี/ไอพี

1

 $\bar{X}$ 

cdg net

MOI net

CU net

local net

Internet

117972449

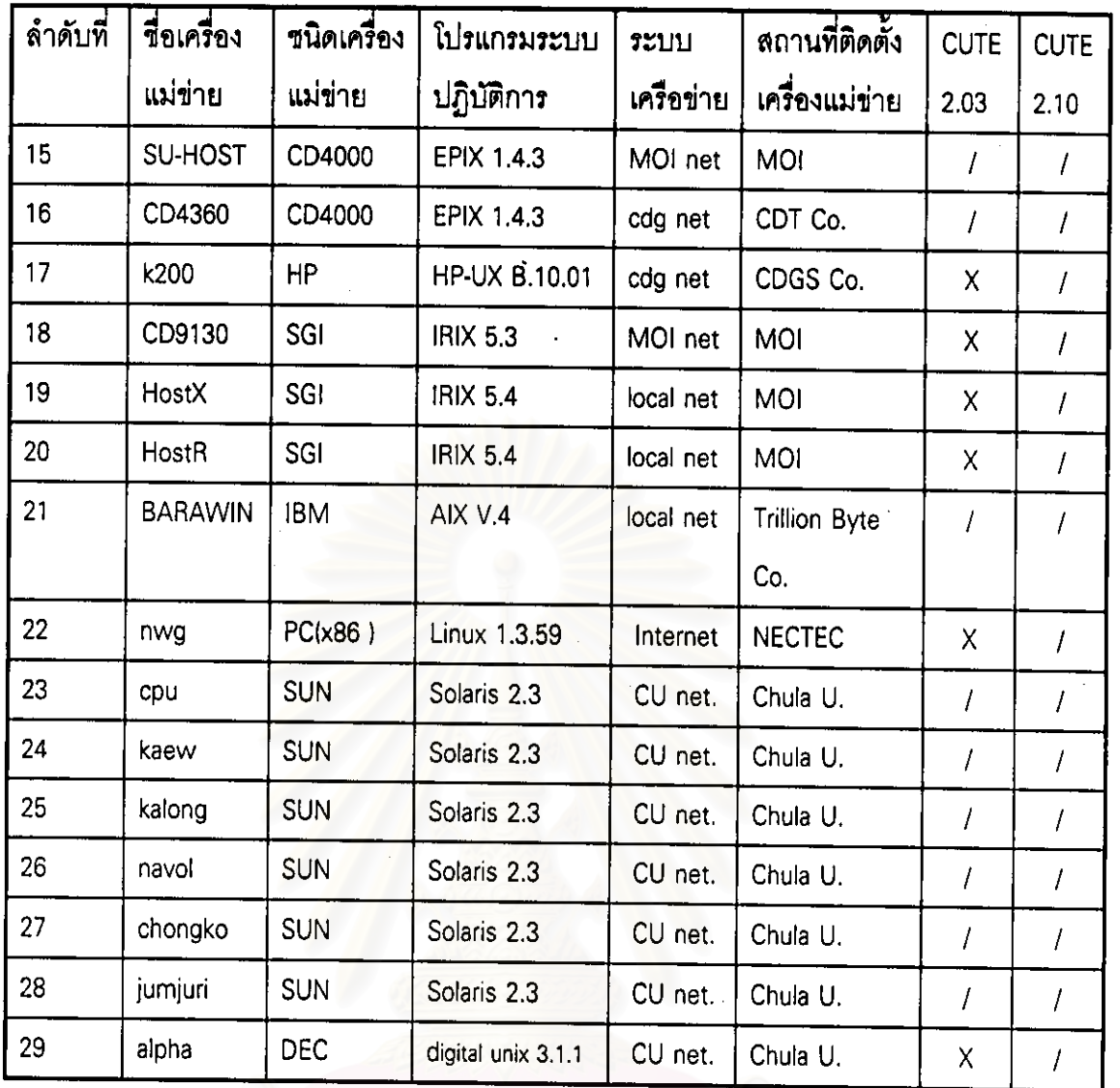

 $\overline{I}$  $\bar{x}$ cdg net MOI net  $CU$  net local net Internet

สามารถติดต่อกับเครื่องแม่ข่ายได้ ไม่สามารถติดต่อกับเครื่องแม่ข่ายได้ ชื่อของระบบเครือข่ายภายในเครือบริษัท ซีดีจี กรุ๊ป ชื่อของระบบเครือข่ายภายในสำนักงานทะเบียนราษฎร์ ชื่อของระบบเครือข่ายภายในจุฬาลงกรณ์ มหาวิทยาลัย ระบบเครือข่ายภายในที่ไม่ได้ต่อเข้ากับระบบเครือข่ายอื่น ๆ ระบบเครือข่ายในอินเตอร์เน็ต

ตารางที่ 4.1 แสดงผลการทดสอบเปรียบเทียบ CUTE 2.03 กับ CUTE 2.10 ในการเชื่อมต่อ กับเครื่องแม่ข่ายภายใต้ ทีซีพี/ไอพี (ต่อ)

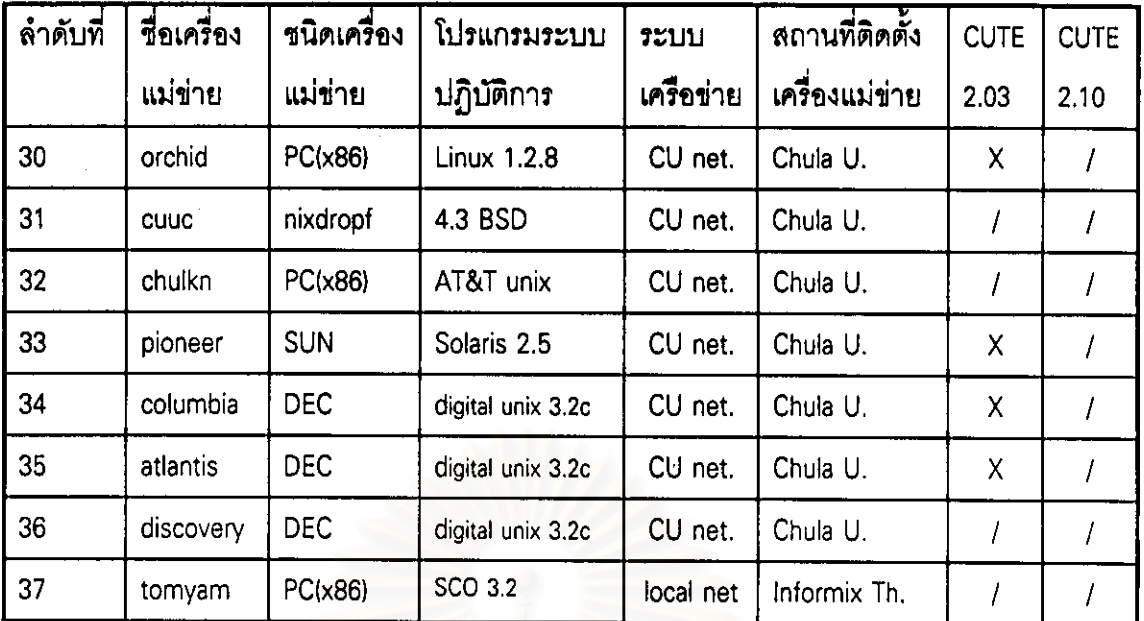

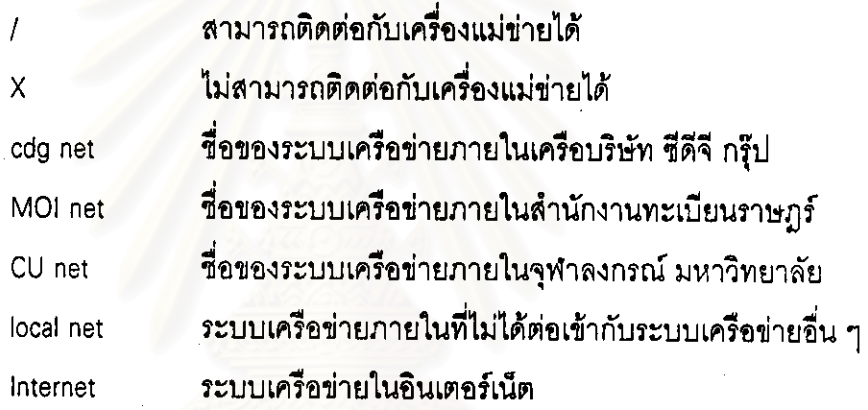

ตารางที่ 4.1 แสดงผลการทดสอบเปรียบเทียบ CUTE 2.03 กับ CUTE 2.10 ในการเชื่อมต่อ กับเครื่องแม่ข่ายภายใต้ ทีซีพี/ไอพี (ต่อ)

27

ชื่งจากผลการทดสอบดังตารางที่ 4.1 สามารถสรุปการเปรียบเทียบโปรแกรม ในการเชื่อมต่อกับเครื่องแม่ข่ายแยกตามประเภทของ CUTE 2.03 กับโปรแกรม CUTE 2.10 โปรแกรมระบบปฏิบัติการได้ดังนี้

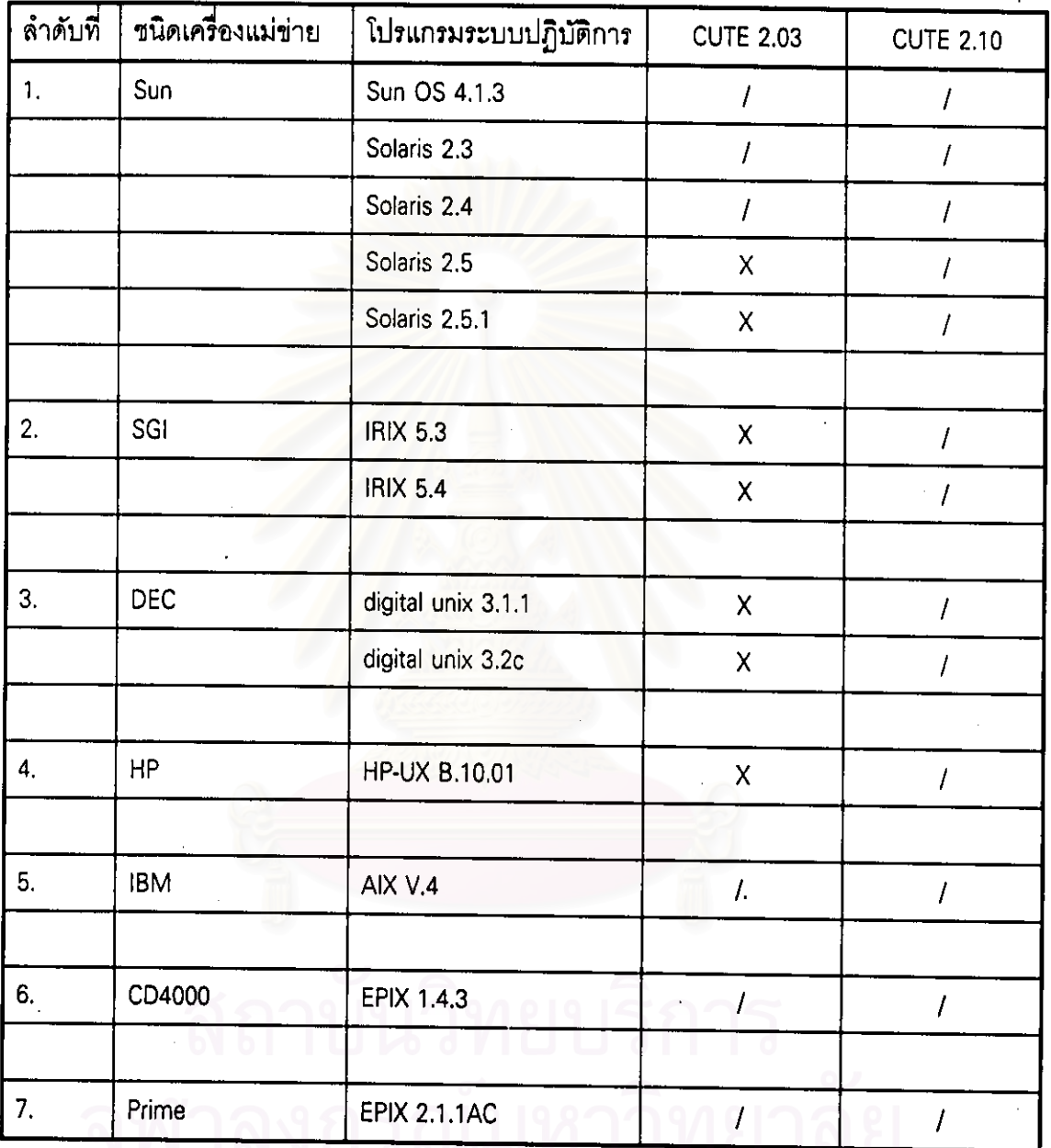

หมายถึง สามารถเชื่อมต่อกับเครื่องแม่ช่ายได้  $\overline{I}$ หมายถึง ไม่สามารถเชื่อมต่อกับเครื่องแม่ข่ายได้  $\overline{\mathsf{x}}$ 

ตารางที่ 4.2 แสดงการเปรียบเทียบการเชื่อมต่อกับเครื่องแม่ข่าย แยกตามประเภทของระบบ ปฏิบัติการ ระหว่าง CUTE 2.03 กับ CUTE 2.10

28

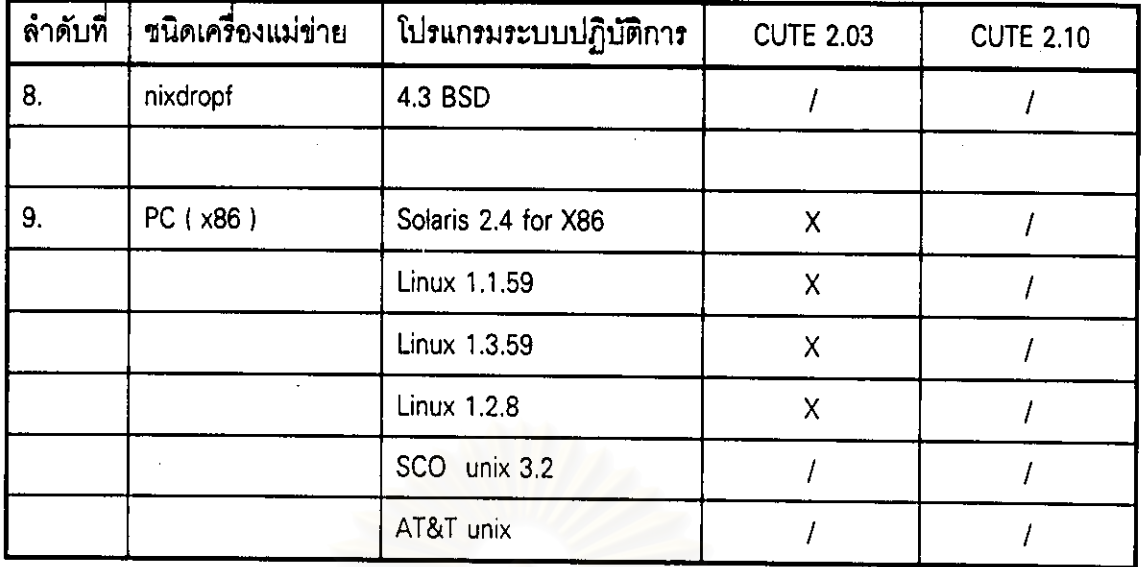

หมายถึง สามารถเชื่อมต่อกับเครื่องแม่ข่ายได้

 $\overline{I}$ 

หมายถึง ไม่สามารถเชื่อมต่อกับเครื่องแม่ข่ายได้  $\mathsf{x}$ 

ตารางที่ 4.2 แสดงการเปรียบเทียบการเชื่อมต่อกับเครื่องแม่ข่าย แยกตามประเภทของระบบ ปฏิบัติการ ระหว่าง CUTE 2.03 กับ CUTE 2.10 (ต่อ)

จากผลการทดสอบพบว่าโปรแกรม CUTE 2.10 ที่ได้รับการพัฒนาเพิ่มเติมในส่วน ของการเจรจาตัวเลือก ทำให้สามารถเชื่อมต่อกับเครื่องแม่ข่ายชนิดต่าง ๆ ได้สมบูรณ์ขึ้น

2. ผลการทดสอบการใช้งานโปรแกรมเลียนแบบเทอร์มินัลภาษาไทย CUTE 2.10 ภายใต้ เอ็มเอสดอสวินโดว์ ของไมโครซอฟต์วินโดว์

โปรแกรม CUTE 2.10 ได้ถูกพัฒนามาให้สามารถใช้งานในการติดต่อกับเครื่องแม่ ข่ายชนิดต่าง ๆ - ที่มีโพรโตคอล ทีซีพี/ไอพี-ได้ภายใต้เอ็มเอสดอสวินโดว์ ของไมโครซอฟต์วินโดว์ ขึ้งสามารถแสดงผลการทดสอบได้ดังตารางที่ 4.3

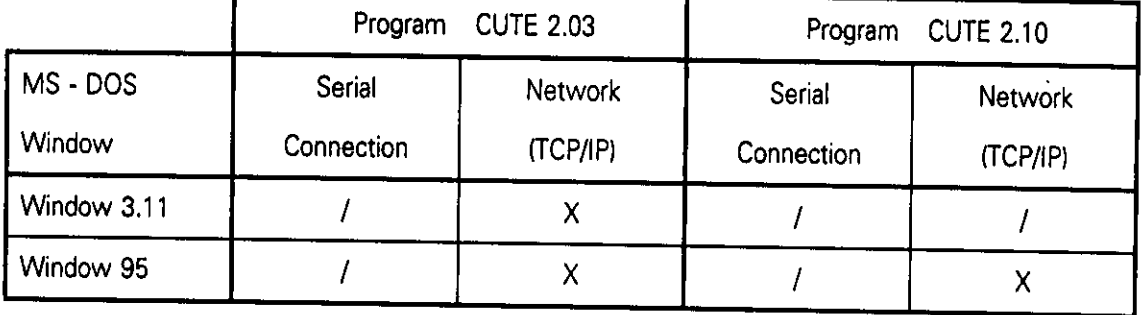

หมายถึง สามารถเชื่อมต่อกับเครื่องแม่ข่ายได้  $\overline{I}$ 

หมายถึง ไม่สามารถเชื่อมต่อกับเครื่องแม่ข่ายได้  $\overline{\mathsf{x}}$ 

ตารางที่ 4.3 แสดงการเปรียบเทียบการใช้ง<mark>า</mark>นโปรแกรม ภายใต้เอ็มเอสดอสวินโดว์ของ ไมโครซอฟต์วินโดว์ ระหว่าง CUTE 2.03 กับ CUTE 2.10

จากผลการวิจัยและการทดสอบพบว่า โปรแกรมเลียนแบบเทอร์มินัลภาษาไทย CUTE 2.10 สามารถใช้เชื่อมต่อกับเครื่องแม่ข่ายต่าง ๆ บนระบบเครือข่ายที่มีโพรโตคอล ทีซีพี/ไอพี ที่งใช้ เทลเน็ตโพลโตคอล ได้มีประสิทธิภาพสูงกว่าโปรแกรมเลียนแบบเทอร์มินัลภาษาไทย CUTE 2.03 และโปรแกรมสามารถทำงานได้ภายใต้เอ็มเอสดอสวินโดว์ ของไมโครซอฟต์วินโดว์ เวอร์ชั่น 3.11 แต่ไม่สามารถใช้งานได้ภายใต้เอ็มเอสดอสวินโดว์ ของไมโครซอฟต์วินโดว์ 95 ได้

้สำหรับการเชื่อมต่อกับเครื่องแม่ข่ายต่าง ๆ - ผ่านทางซีเรียล พอร์ด สามารถใช้โปรแกรม เลียนแบบเทอร์มินัลภาษาไทย CUTE 2.10 ได้ทั้งภายใต้ดอสพร็อม และภายใต้เอ็มเอสดอส วินโดว์ ของไมโครซอฟต์วินโดว์